# IHCP *bulletin*

INDIANA HEALTH COVERAGE PROGRAMS BT201156 NOVEMBER 15, 2011

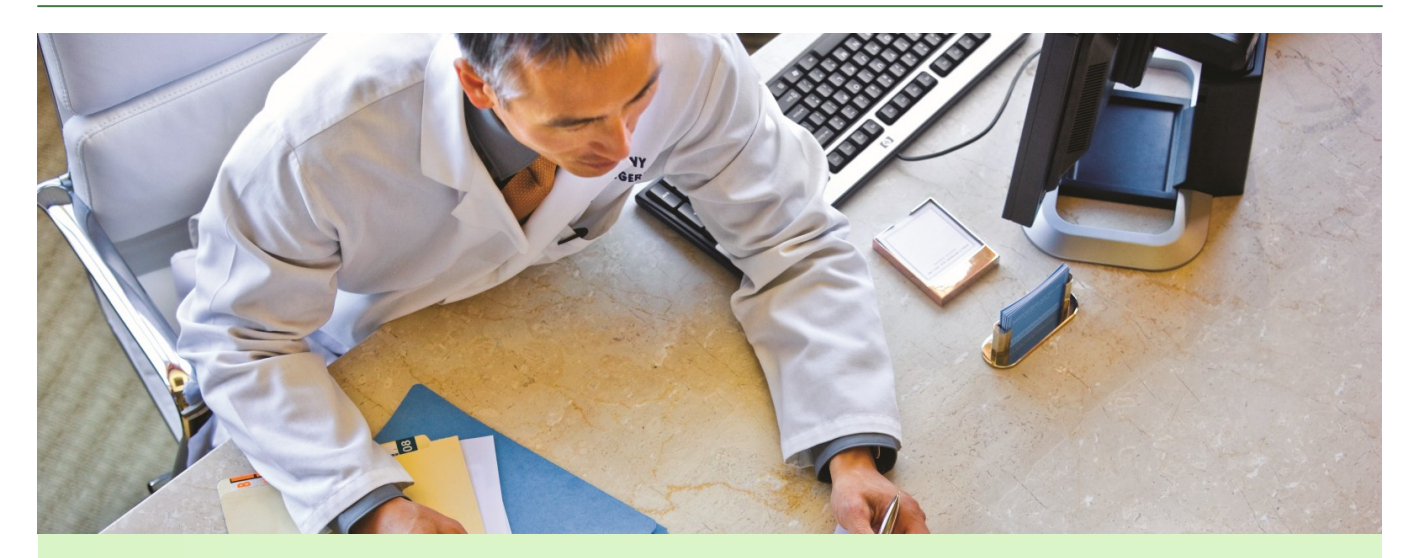

# **Using the Omni Eligibility System with HIPAA 5010**

This bulletin provides the following information about the Omni Eligibility System:

- Overview of enhancements to the Omni Eligibility System for compatibility with Health Insurance Portability and Accountability Act (HIPAA) version 5010
- Instructions for downloading enhancements to an Omni terminal
- Instructions for additional updates needed to the Omni terminal
- **Information for user support**

#### **HIPAA 5010 overview**

The American National Standards Institute (ANSI) HIPAA version 5010 is a new set of standards that regulates the electronic transmission of specific healthcare transactions, including member eligibility, claims, claim status, and Remittance Advices. Covered entities, such as health plans, healthcare clearinghouses, software vendors, and healthcare providers are required to conform to HIPAA 5010 standards.

#### **Overview of changes to the Omni Eligibility System**

On **December 29, 2011**, the Omni Eligibility System, used to verify Indiana Health Coverage Programs (IHCP) eligibility, will be updated for compatibility with HIPAA version 5010. The HIPAA 5010 version of the eligibility transaction will return the requesting provider taxonomy code if the taxonomy code is included on the eligibility request. This is the only visible change Omni users will see.

**[Continue](#page-1-0)** To activate the version 5010 changes, all providers using the Omni System must download the enhancements to their Omni terminals **on or after December 29, 2011**. If attempted before that date, the 5010 version of the software will not be available for download. No previous versions of the Omni software will be functional after the full implementation of HIPPA 5010.

#### <span id="page-1-0"></span>**Instructions for downloading enhancements to your Omni terminal**

The following table provides complete instructions for downloading enhancements to your Omni terminal. Carefully read the instructions and complete the steps in the order listed. This process must be performed on all Omni terminals and will take 15 to 20 minutes to complete.

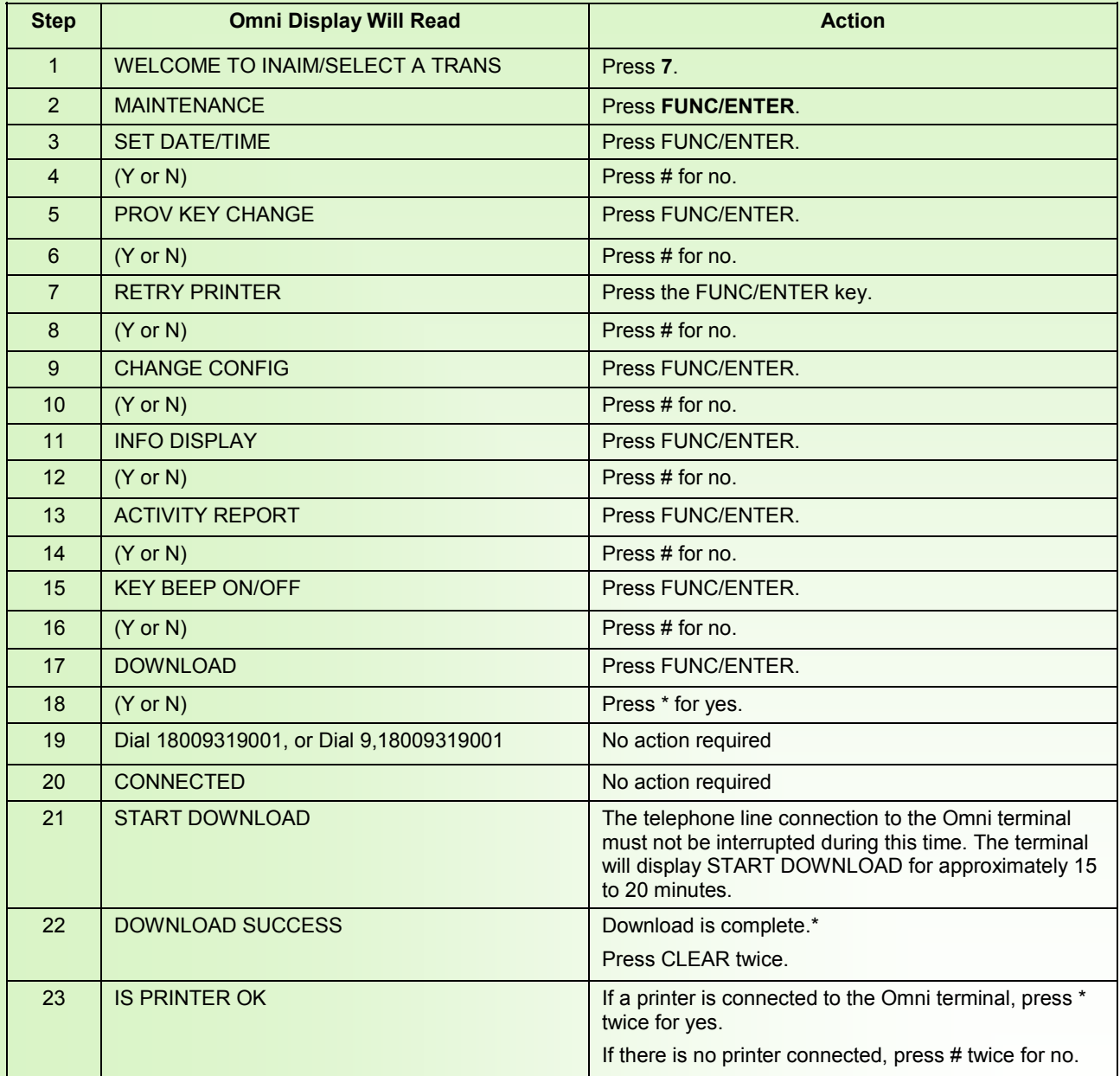

#### *Omni download process*

*\* If you receive the message "DOWNLOAD FAILED," contact the Indiana Omni Support Help Desk toll-free at 1-800-284-3548 or locally at (317) 488-5051.* 

#### <span id="page-2-0"></span>**Additional instructions**

If the telephone line connection to your Omni terminal requires that you dial an access code (for example, "9") to gain access to an outside line, the access code must be added to the Omni terminal's dial-out telephone number after the download is successful. The following table contains complete instructions for adding an access code to the Omni system configurations.

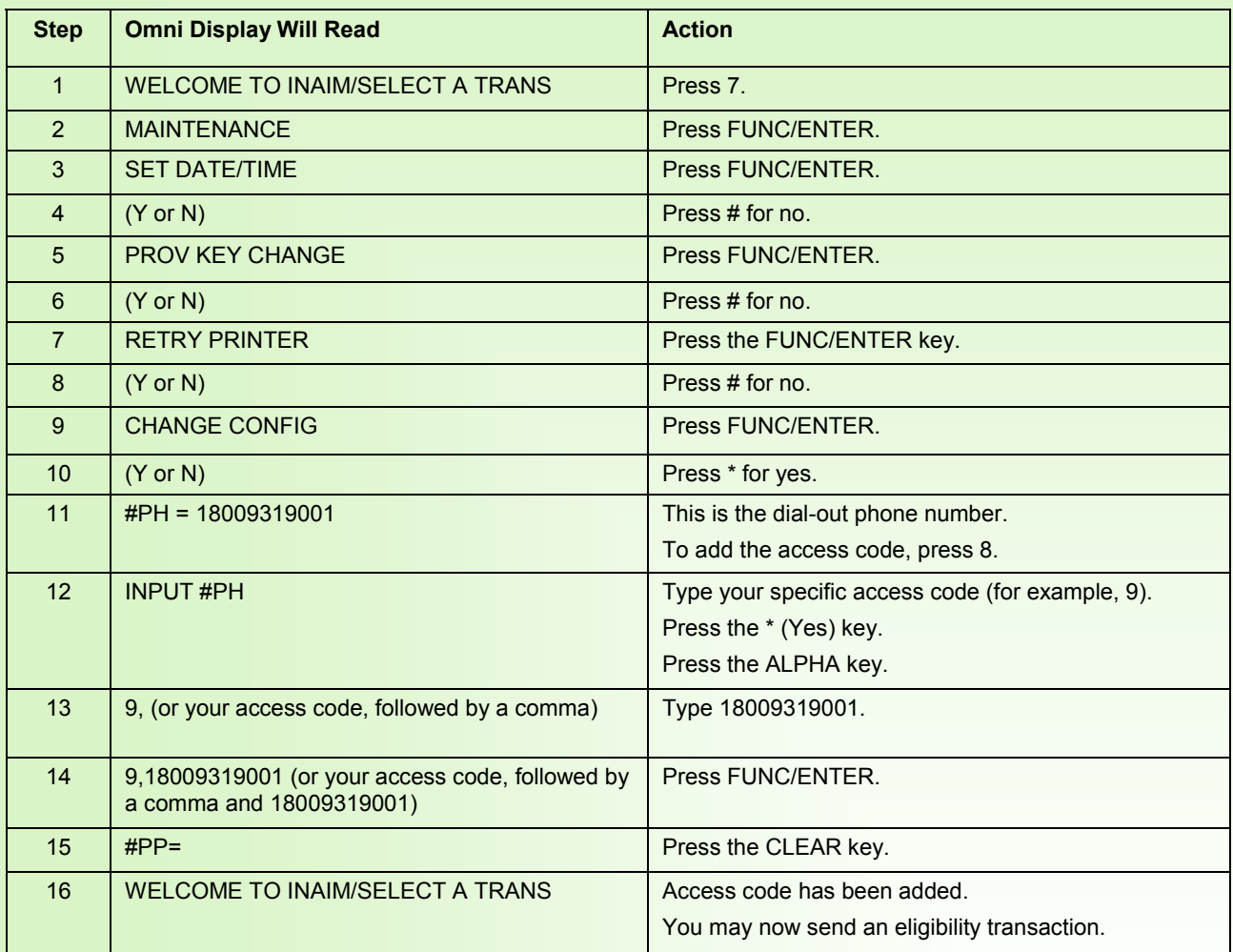

### *Adding an access code to the Omni system*

**[Continue](#page-3-0)** 

<span id="page-3-0"></span>If your Legacy Provider Identifier (LPI) or National Provider Identifier (NPI) had been mapped to one particular key on the Omni keypad, your provider number must be remapped after the download is successful. The following table provides instructions for mapping a provider number (LPI or NPI) on the Omni keypad.

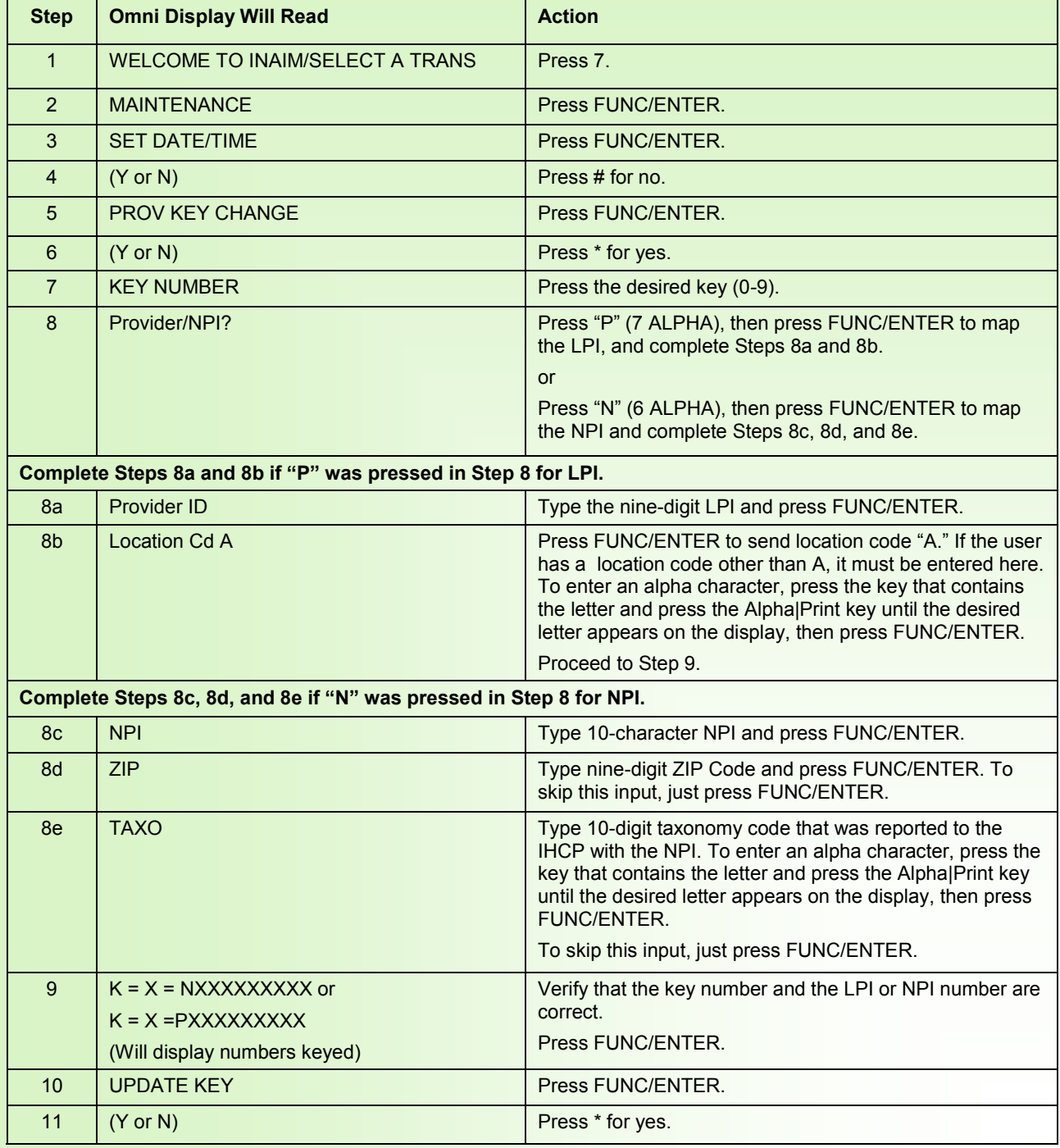

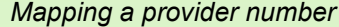

**[Continue](#page-4-0)** 

#### <span id="page-4-0"></span>**User support**

Contact the Omni Support Help Desk for assistance at (317) 488-5051 in the Indianapolis local area, or toll-free at 1-800-284-3548 from 8 a.m. to 5 p.m., Monday through Friday. Refer to [Chapter 3](http://provider.indianamedicaid.com/ihcp/manuals/chapter03.pdf) of the *IHCP Provider Manual* for additional information about using the Omni system for member eligibility verification.

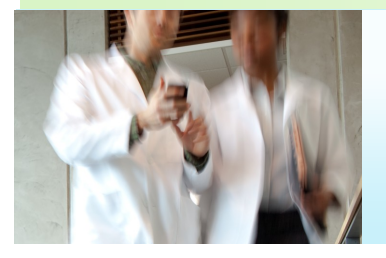

## **COPIES OF THIS PUBLICATION**

If you need additional copies of this publication, please [download them](http://provider.indianamedicaid.com/news,-bulletins,-and-banners/banner-pages.aspx) from indianamedicaid.com. To receive e-mail notices of future IHCP publications, [subscribe](http://provider.indianamedicaid.com/ihcp/mailing_list/default.asp) to IHCP E-mail Notifications.